# **Docker Astra Linux 1.7**

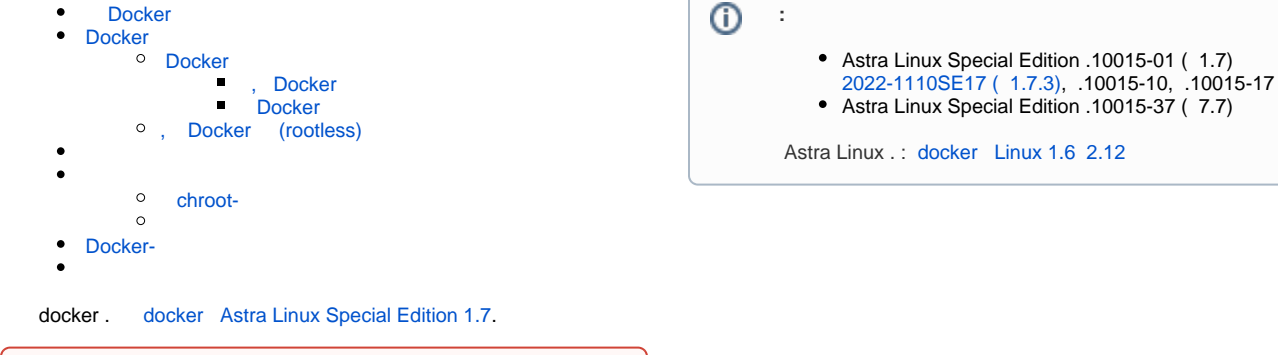

⊕ ( hardened) , hardened user\_namespaces (CONFIG\_USER\_NS), .

- [Docker-](https://wiki.astralinux.ru/pages/viewpage.action?pageId=294396670);
- • [Docker- Astra Linux Special Edition?](https://wiki.astralinux.ru/pages/viewpage.action?pageId=181671359);
- [Docker .](https://wiki.astralinux.ru/pages/viewpage.action?pageId=199132308)

. :

### Docker

<span id="page-0-0"></span>Docker Astra Linux Special Edition .10015-01/.10015-10 ( 1.7) :

```
• - docker ;
\bullet (rootless) - docker . :
              ;
         \circ\ddot{\phantom{1}}
```
## <span id="page-0-1"></span>Docker

#### <span id="page-0-2"></span>Docker

Astra Linux Special Edition .10015-01 ( 1.7) Docker [docker.io](http://docker.io) [synaptic](https://wiki.astralinux.ru/pages/viewpage.action?pageId=27362363) :

sudo apt install docker.io

, ( - ). Docker sudo. docker:

sudo usermod -aG docker \$USER

docker , docker.

 $\qquad \qquad (\quad , \qquad ):$ 

```
exec su - $USER
```
,  $\sim$  :  $\sim$  :

export DISPLAY=:0 HOME=/home/\$USER HOSTNAME=`hostname`

### <span id="page-0-3"></span> **, Docker**

- , , Docker, :
	- 1. /etc/default/grub GRUB\_CMDLINE\_LINUX\_DEFAULT :

cgroup\_enable=memory swapaccount=1

:

GRUB\_CMDLINE\_LINUX\_DEFAULT="parsec.max\_ilev=63 quiet net.ifnames=0 libata.force=noncq net.ifnames=0 cgroup\_enable=memory swapaccount=1"

2. :

sudo update-grub

3. .

--memory, :

sudo docker run -it --memory 100m alpine /bin/sh

#### **Docker**

<span id="page-1-0"></span>Astra Linux Special Edition Docker . 2 (, Virtualization). , , . . Docker :

sudo astra-docker-isolation enable sudo systemctl restart docker

Docker :

sudo astra-docker-isolation disable sudo systemctl restart docker

#### <span id="page-1-1"></span>Docker (rootless)

 . Astra Linux, Docker 20.10 . hardened .⋒

Docker rootless rootless-helper-astra:

```
sudo apt install rootless-helper-astra
```
docker.io, .

```
 Docker , Docker rootless :
```
sudo systemctl start rootless-docker@<\_>@<\_>

 $\langle - \rangle$  - , , , 0:0:0:0. . , .

, :  $\mathbb{C}$ 

sudo systemctl enable rootless-docker@<\_>@<\_>

Docker rootlessenv., , Docker . rootlessenv Docker, . ., :

sudo tar -C /var/docker-chroot -cpf - . | rootlessenv docker import - wiki /astralinux:se --change "ENV PATH /usr/local/sbin:/usr/local/bin:/usr/sbin: /usr/bin:/sbin:/bin" --change 'CMD ["/bin/bash"]'

[Astra Linux Docker,](https://wiki.astralinux.ru/pages/viewpage.action?pageId=120651784) rootlessenv docker import.

rootlessenv docker images

, , :

rootlessenv docker run --rm -ti astralinux:se

<span id="page-2-0"></span>. . rootlessenv sudo.

⊕ Astra Linux Special Edition .

1. Astra Linux Special Edition x.7 docker-registry (Astra Linux Special Edition x.7:, ) :

sudo apt install docker-registry

docker-registry.service, . , ;

2. Astra Linux docker docker-, " Docker". Docker- " Docker" Docker:

```
rootless docker run -d -p 5000:5000 --restart=always --name registry 
registry:2
```

```
Unable to find image 'registry:2' locally
2: Pulling from library/registry
0a6724ff3fcd: Pull complete 
d550a247d74f: Pull complete 
1a938458ca36: Pull complete 
acd758c36fc9: Pull complete 
9af6d68b484a: Pull complete 
Digest: sha256:
d5459fcb27aecc752520df4b492b08358a1912fcdfa454f7d2101d4b09991daa
Status: Downloaded newer image for registry:2
782dbf275b4521715930a5478c3af2ed3e77614fc6042d03fff9a27740fafd97
```

```
 . . :
```
a. :

rootless docker container stop registry

b. :

rootless docker container stop registry && sudo docker container rm -v registry

### <span id="page-2-2"></span><span id="page-2-1"></span>chroot-

<span id="page-2-3"></span>. [Astra Linux Docker](https://wiki.astralinux.ru/pages/viewpage.action?pageId=120651784).

man:

```
man dockerfile
man docker-build
```
, () "". , . docker build , . . (PATH) (URL) Git. Dockerfile, .

docker build () dockerd, dockerd . , .

```
⊕
     , .
```
, , , , , ( WORKDIR ). "" , .., , :

RUN cd /home ; pwd RUN pwd

pwd /home, pwd , .

docker build. wiki/astralinux:se (. [Astra Linux Docker\)](https://wiki.astralinux.ru/pages/viewpage.action?pageId=120651784). :

1. :

mkdir build-user echo " " > build-user/data-to-import

.. data-to-import " " ( ).

2. build-user/Dockerfile :

```
# 
FROM wiki/astralinux:se
# data-to-import 
COPY data-to-import /srv
# /srv/created-file
RUN touch /srv/created-file
# 
RUN cat /srv/data-to-import
# 
RUN echo Current work directory is $(pwd)
```
#### 3. test:

rootlessenv docker build -t test build-user/ Sending build context to Docker daemon 5.12kB Step 1/5 : FROM wiki/astralinux:orel ---> 60d0611fe56a Step 2/5 : COPY /data-to-import /srv ---> 7a75a002d29f Step 3/5 : RUN touch /srv/created-file ---> Running in 709bb54af8c3 Removing intermediate container 709bb54af8c3 ---> b5fd28178901 Step 4/5 : RUN cat /srv/data-to-import ---> Running in 4c69f455cf2f Removing intermediate container 4c69f455cf2f ---> c8f8c7c3797a

```
Step 5/5 : RUN echo Current work directory is $(pwd)
 ---> Running in 27db5fcaaba5
Current work directory is /
Removing intermediate container 27db5fcaaba5
 ---> 14446097a09e
Successfully built 14446097a09e
Successfully tagged test:latest
```
4 , 5 ;

4. , test :

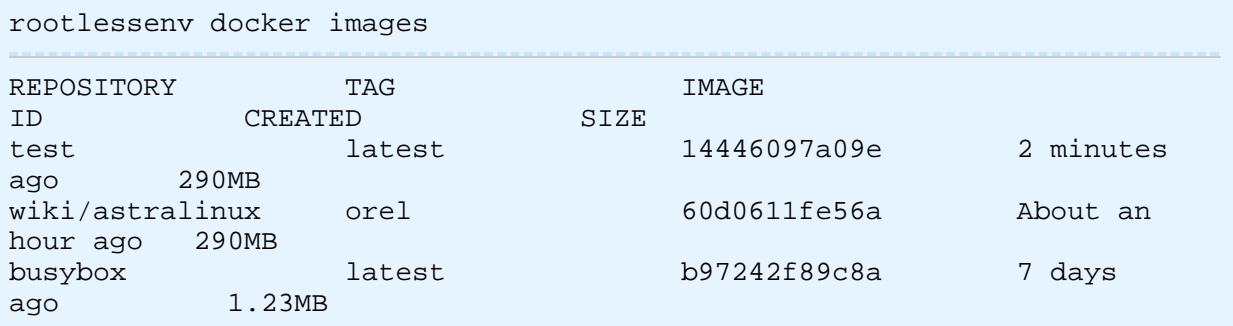

5. :

```
rootlessenv docker run --rm -it test
root@978a4cc9fbd8:/# ls -l /srv 
total 4 
-rw-r--r-- 1 root root 0 Jan 20 10:12 created-file 
-rw-r--r-- 1 root root 51 Jan 20 10:11 data-to-import 
root@978a4cc9fbd8:/# cat /srv/data-to-import 
root@978a4cc9fbd8:/# exit 
exit
 /srv data-to-import " " created-file.
```
### <span id="page-4-0"></span>Docker-

Docker :<https://docs.docker.com/engine/reference/commandline/docker/>. : :

docker help

--help, man, :

```
docker attach --help
man docker-attach
```
( ):

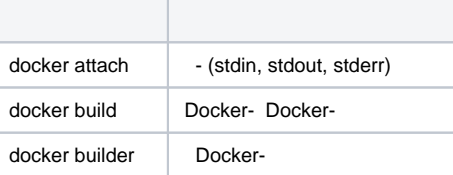

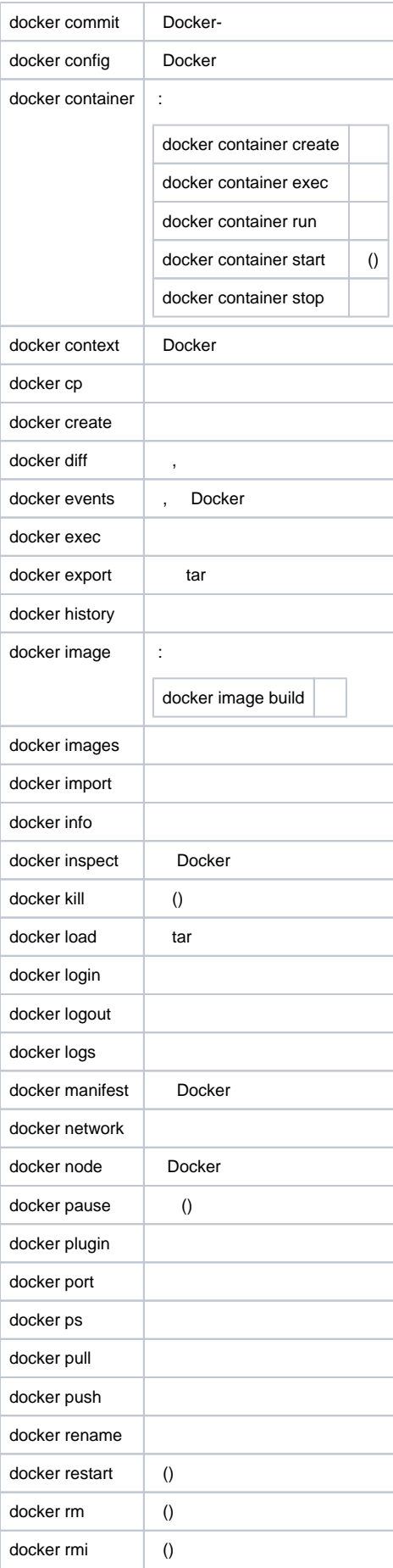

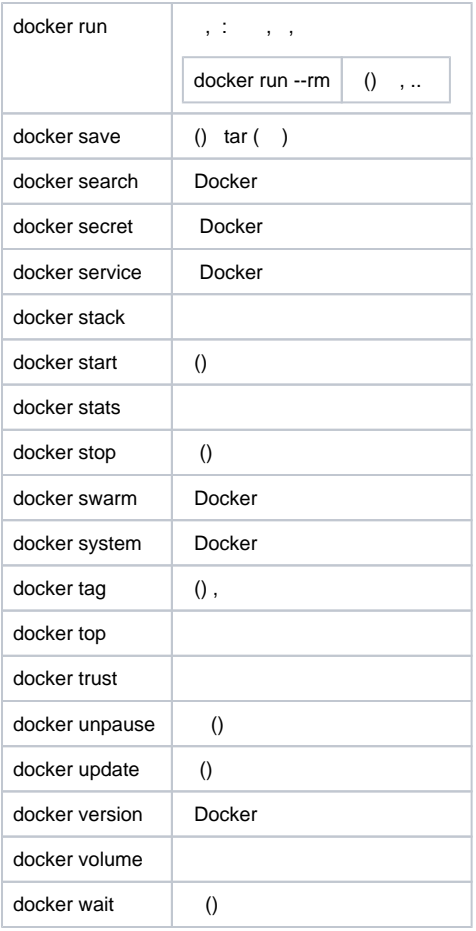

<span id="page-6-0"></span> $\odot$ 

Astra Linux Special Edition .

#### :

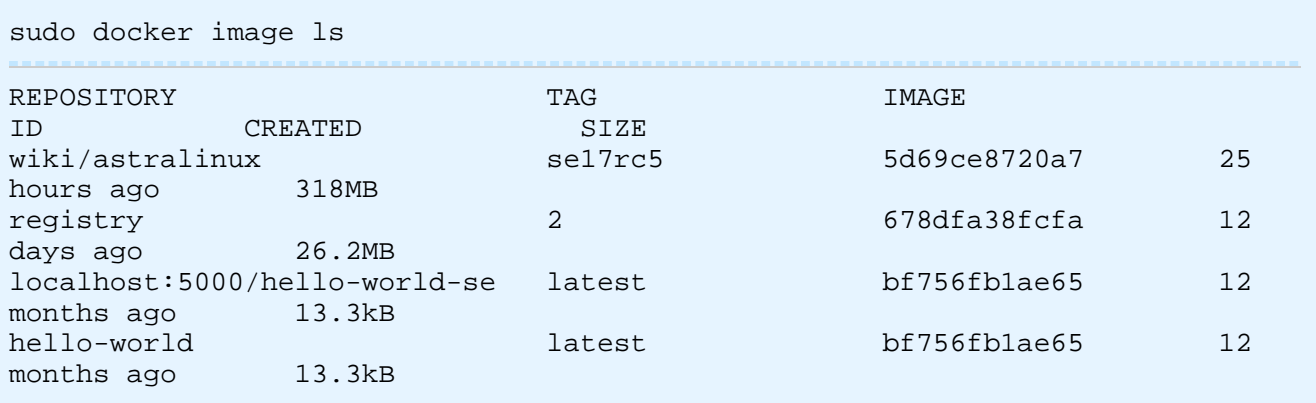

```
 (tag) :
```
, ,  $\pm$ 

sudo docker tag wiki/astralinux:se17rc5 localhost:5000/se17rc5

sudo docker image ls

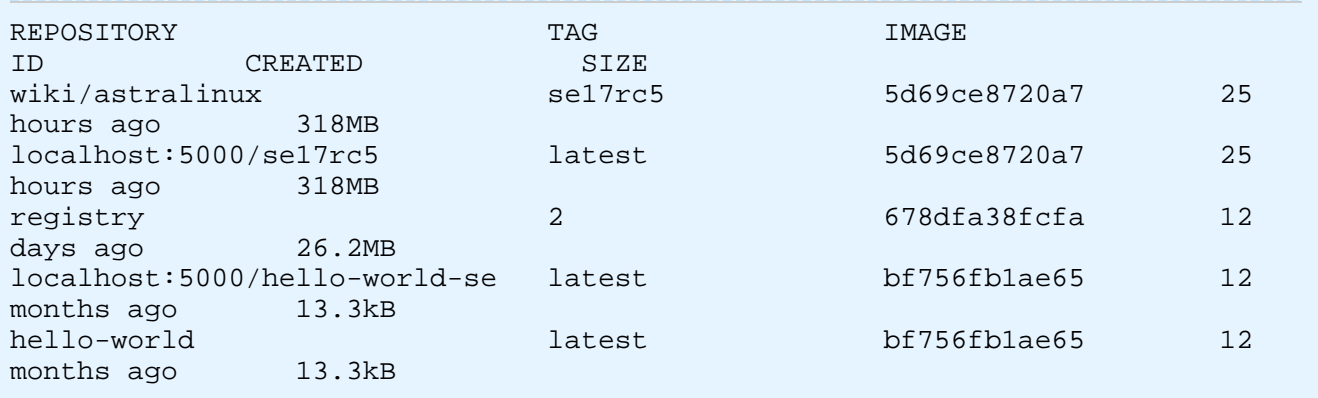

( 5d69ce8720a7). - wiki/astralinux localhost:5000.

:

sudo docker push localhost:5000/se17rc5

```
The push refers to repository [localhost:5000/se17rc5]
d5f516170dbe: Pushed 
latest: digest: sha256:
8d12b1c9ebe3b3060734965bbd7214a0063633261bf1da17d3caf50ed4f1f534 size: 529
```